# Nuova modalità di acquisizione iniziative formative ASTRO e Pillole

## Nel 2022 entra in vigore la nuova procedura di acquisto on-line delle iniziative formative Astro e Pillole

#### Le prenotazioni per le altre tipologie di corso (azioni di sistema, progetti su commessa, ecc.) rimangono invariate.

Questo documento illustra la nuova modalità di acquisizione/prenotazione per le iniziative formative - delle linee ASTRO e Pillole - relativamente al singolo ticket e/o alla stipula dei diversi Abbonamenti

#### 1) Come iscriversi/acquistare un corso o un abbonamento?

Dalla homepage del CDT, oppure dall'elenco iniziative formative, cliccare sul corso ASTRO o Pillola di interesse per aprire la scheda di dettaglio.

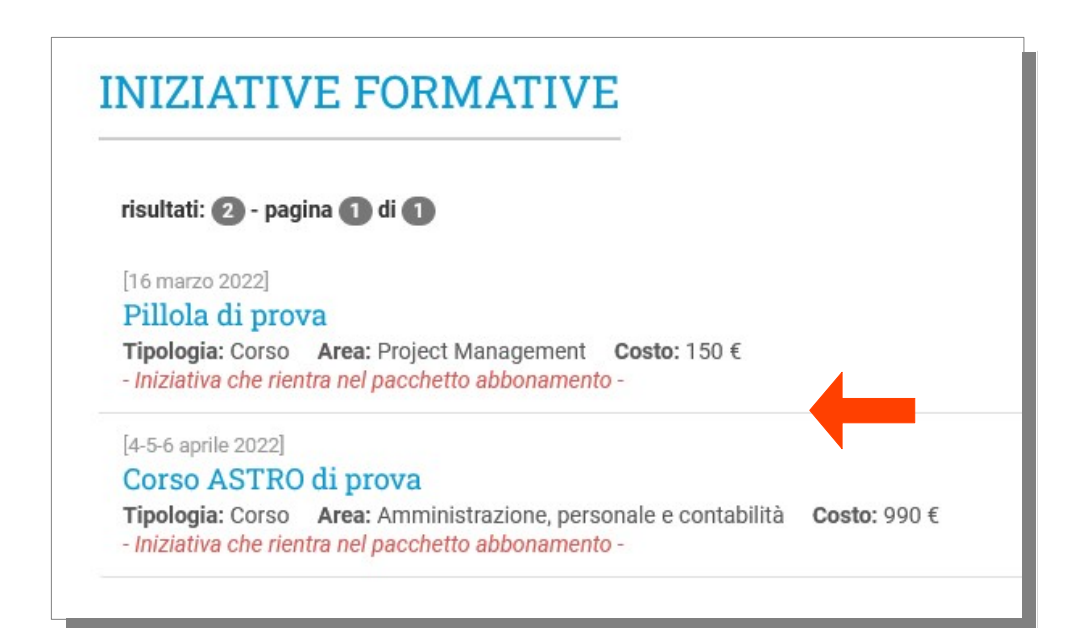

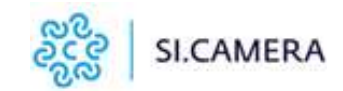

Al centro della scheda, subito dopo le informazioni essenziali del corso, è presente il pulsante "Ordina ticket di partecipazione".

Una volta cliccato sul pulsante, l'iniziativa viene aggiunta ad un "carrello virtuale", avviando il processo di creazione dell'ordine di acquisto.

Se durante il processo di ordine si dovesse abbandonare la pagina, sarà possibile tornarvi in qualsiasi momento, cliccando sul pulsante "Acquista" posizionato in alto a destra nel menù di navigazione:

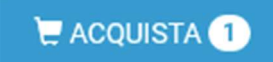

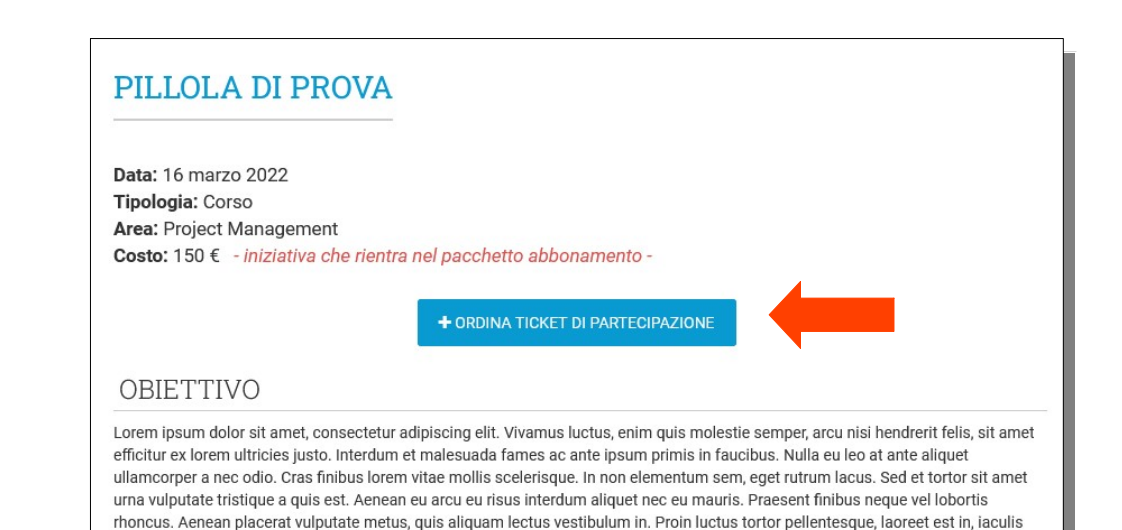

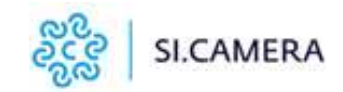

Una volta aggiunta l'iniziativa formativa all'ordine, questa viene visualizzata come una riga nella tabella di riepilogo ordine.

2) Come variare il numero dei partecipanti, rimuovere un'iniziativa o tutte le iniziative comprese nell'ordine non ancora salvato?

Dalla pagina "Riepilogo ordine" è possibile:

- variare il numero di partecipanti desiderato, inserendo il valore nella colonna "N. partecipanti" e cliccando sul tasto aggiorna:
- eliminare un'iniziativa dall'ordine: cliccando sul tasto elimina, in corrispondenza dell'iniziativa, questa verrà rimossa dall'ordine:
	- $\pmb{\times}$
- eliminare tutte le iniziative dall'ordine: cliccando sul pulsante con

il cestino verranno rimosse tutte le iniziative formative:

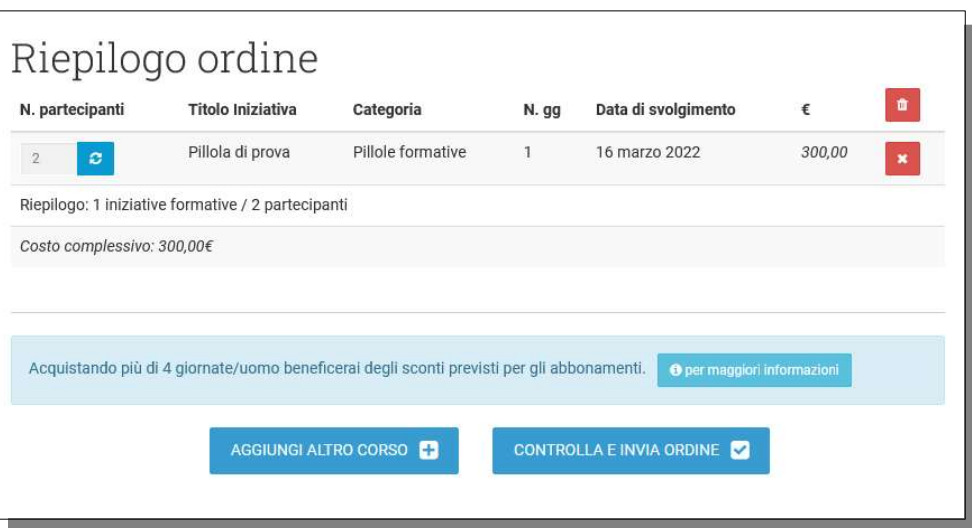

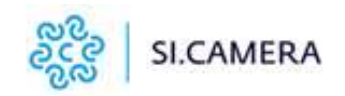

Ŵ

#### 3) Come attivare un abbonamento?

Quando l'ordine include 5 o più giornate/uomo per la stessa linea formativa (Astro o Pillole) si accede automaticamente alla modalità "abbonamento" che prevede sconti a pacchetto, come indicato nell'avviso in calce al riepilogo:

Acquistando più di 4 giornate/uomo beneficerai degli sconti previsti per gli abbonamenti. O per maggiori informazion

Le giornate/uomo che eccedono la quantità prevista da un pacchetto abbonamento, ma non raggiungono la quantità del pacchetto superiore, saranno conteggiate al costo previsto dal pacchetto abbonamento sottoscritto.

Qualora nel corso dell'anno solare venisse sottoscritto un abbonamento di giornate superiori, rispetto ad un abbonamento già sottoscritto, a tutti i corsi acquistati, successivamente al nuovo abbonamento, verrà applicato il ticket più vantaggioso.

Qualora venisse effettuato un ordine superiore alle 50 gg/uu, si accederà al massimo dello sconto previsto, che rimarrà attivo anche nei successivi ordini, eventualmente inseriti, nel corso dello stesso anno.

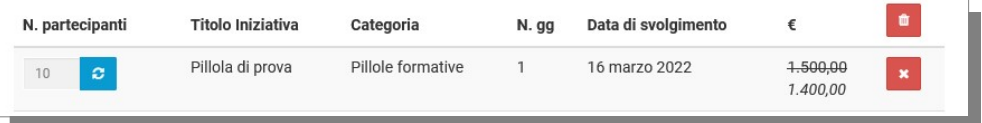

Ordinando più di 5 ticket/giornata-pillola il riepilogo calcola automaticamente la scontistica e l'ordine procede in modalità abbonamento.

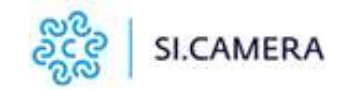

Acquistando più di 4 giornate/uomo beneficerai degli sconti previsti per gli abbonamenti.

**O** per maggiori informazion

Cliccando sul pulsante "per maggiori informazioni" viene visualizzata la tabella di riepilogo dei pacchetti abbonamento previsti per ogni linea formativa, con le informazioni dettagliate sui costi.

Per aggiungere altre iniziative all'ordine è possibile cliccare sul pulsante in basso a sinistra "Aggiungi altro corso".

Una volta aggiunte tutte le iniziative formative desiderate e impostato il numero di partecipanti per ognuna di esse, si può procedere con l'invio dell'ordine cliccando sul pulsante in basso a destra "Controlla e invia ordine"

ASTRO - TICKET GIORNATA/PARTECIPANTE 2022 NON SOCI - TICKET INTERO € 360,00

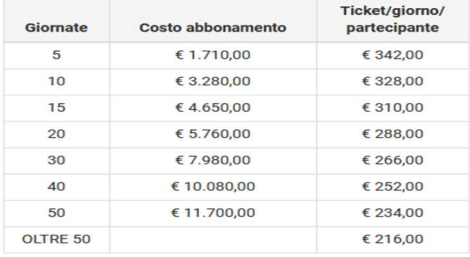

SOCI - TICKET INTERO € 330,00 Ticket/giorno/ Giornate Costo abbonamento partecipante  $\overline{5}$ € 1.620.00 € 324,00  $10$ € 3.100.00 € 310.00 15  $64.380,00$  $E$  292,00  $20$ € 5.400,00 € 270,00 30 € 7.560,00 € 252,00 40 €9.360,00 € 234,00 50 € 10,800,00 € 216,00 OLTRE 50 € 198,00

**ASTRO - TICKET GIORNATA/PARTECIPANTE 2022** 

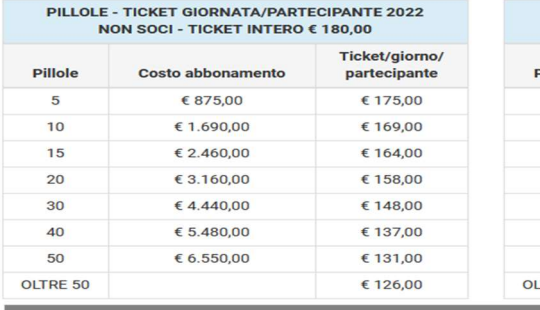

PILLOLE - TICKET GIORNATA/PARTECIPANTE 2022 SOCI - TICKET INTERO € 150.00

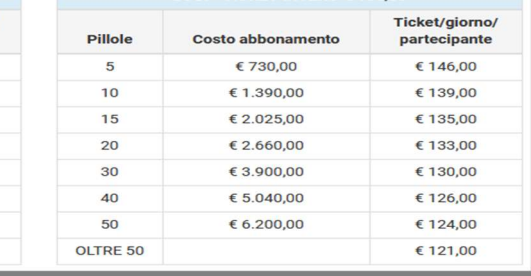

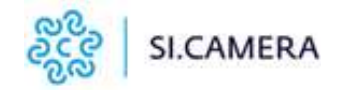

Cliccando su Controlla e invia ordine, viene visualizzata una pagina di conferma dell'ordine con il riepilogo delle scelte effettuate.

Cliccando sul pulsante "Modifica ordine" è possibile tornare alla modalità precedente per correggere eventuali errori o aggiungere/rimuovere iniziative formative dall'ordine.

Cliccando invece su "Conferma ordine" l'ordine viene salvato, così come mostrato, e da quel momento non sarà modificabile se non tramite la Segreteria Didattica (cdt@sicamera.camcom.it – 06.77713204-206).

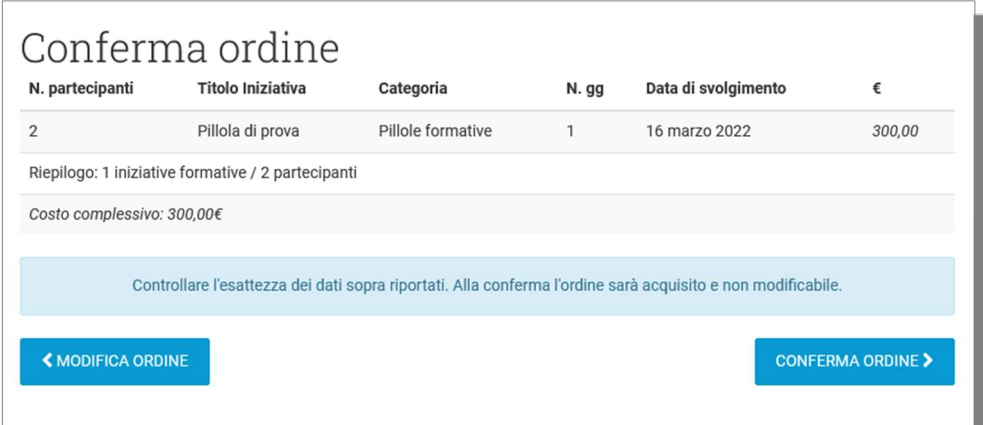

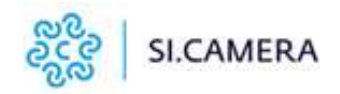

#### 4) Come inserire il/i nominativo/i del/i partecipante/i?

TICKET SENZA ABBONAMENTO (ossia i ticket/giornata/partecipanti acquistati inferiori a 5): dopo aver cliccato su Conferma ordine si passa direttamente alla fase di iscrizione, che permette di specificare i dettagli relativi alla partecipazione, nella consueta modalità prevista dal CDT: modalità di fruizione (web conference/differita) e nominativo. Per terminare la procedura è necessario cliccare sul tasto "Procedi"

Se l'acquisto del corso non rientra in un pacchetto abbonamento è quindi obbligatorio associare, a ciascun ticket acquistato, il/i nominativo/i del/i partecipante/i, prima di procedere con la creazione del modulo d'ordine.

TICKET IN ABBONAMENTO: per ogni iniziativa inserita nell'ordine di acquisto, nella fase di selezione degli utenti da iscrivere, viene visualizzato il numero di ticket ordinati, permettendo di selezionare un massimo di utenti corrispondenti ai ticket disponibili. Per ogni utente è possibile specificare i dettagli relativi alla partecipazione, nella consueta modalità prevista dal CDT: modalità di fruizione (web conference/differita) e nominativo.

Per terminare la prenotazione dell'iniziativa e necessario cliccare sul tasto "Procedi"

L'ordine in modalità abbonamento non impone di completare le iscrizioni in un unico momento. Infatti, le iscrizioni possono essere specificate in seguito, tornando sulla scheda dettaglio dell'ordine oppure direttamente dalla scheda di dettaglio dell'iniziativa formativa.

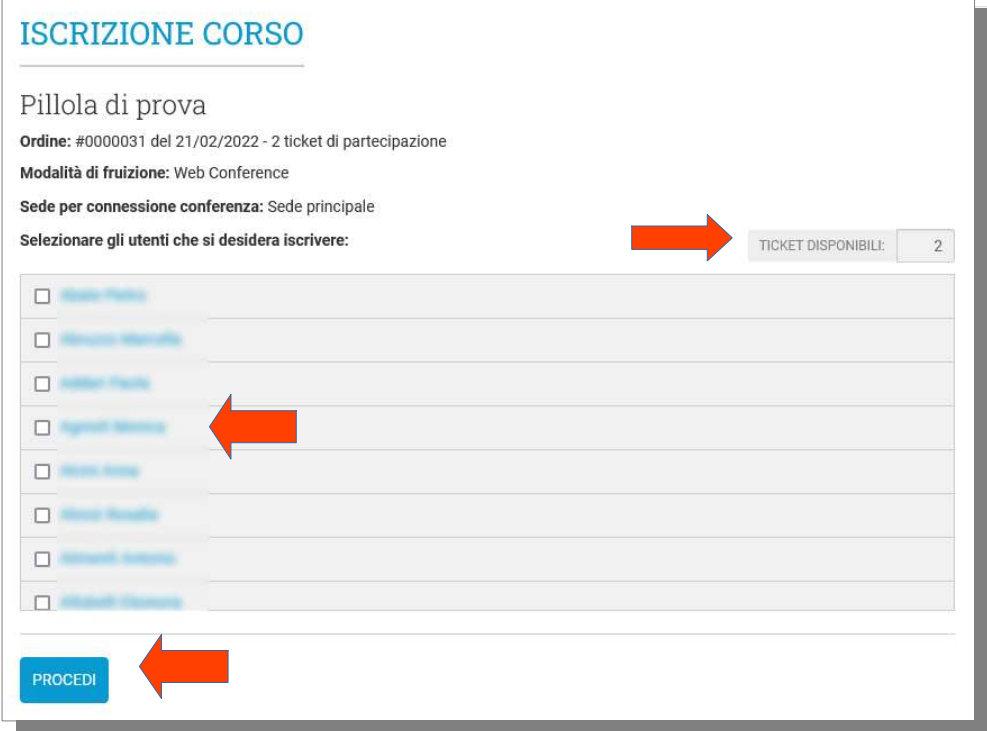

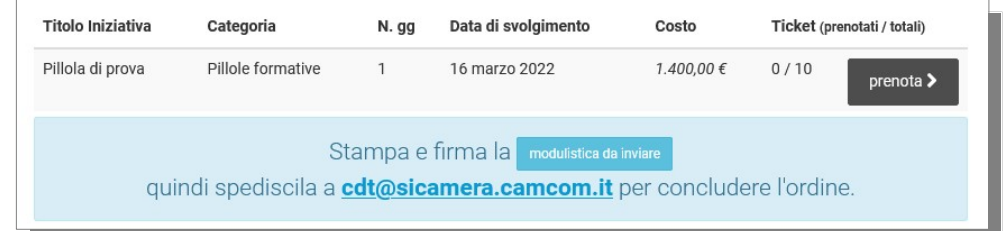

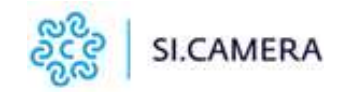

Entrando nella scheda dettaglio dell'iniziativa, infatti, si attiverà il pulsante "prenota usando ticket ordinati" che consente di associare i nominativi ai ticket ordinati.

# PILLOLA DI PROVA

Data: 16 marzo 2022 **Tipologia: Corso** Area: Project Management Costo: 150 € - iniziativa che rientra nel pacchetto abbonamento -

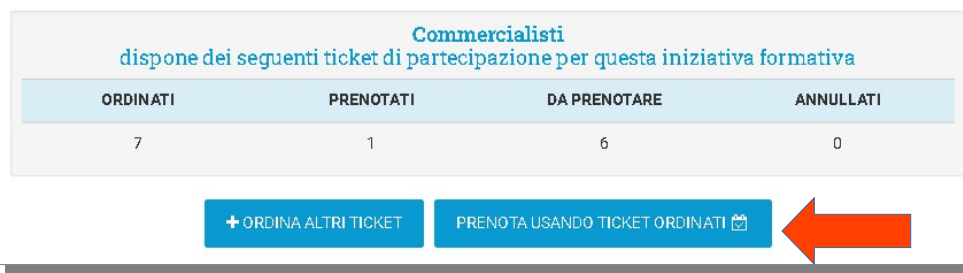

5) Scaricare, stampare ed inviare il modulo di ordine di acquisto

Una volta completata la fase di acquisto con la conferma dell'ordine, appare il pulsante "Modulistica da inviare".

Cliccando su questo pulsante, si apre la pagina con la modulistica da stampare e inviare firmata all'indirizzo email: cdt@sicamera.camcom.it

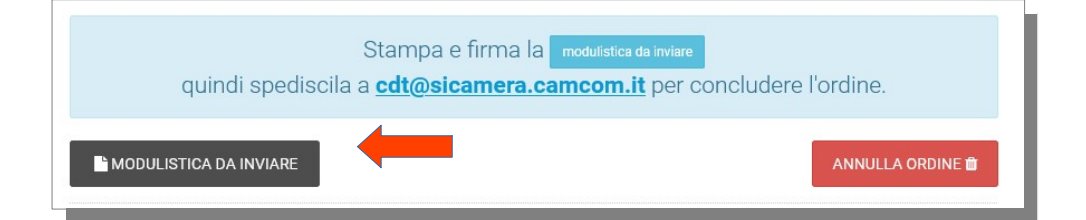

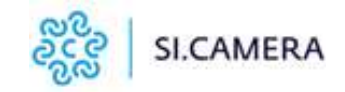

## 6) Dove trovare informazioni sugli ordini?

Nella pagina dei moduli da stampare è possibile stampare ogni modulo già compilato con le informazioni relative all'ordine salvato.

Una volta acquisiti i moduli cliccando su "indietro" si torna alla pagina con l'elenco di tutti gli ordini effettuati, accessibile in qualsiasi momento, anche dal pulsante "I tuoi ordini" presente nell'area riservata "Il mio CDT".

Nell'elenco ordini si possono visualizzare, a colpo d'occhio, tutti gli ordini inseriti, ordinati per data a partire dal più recente, con la colonna "Stato" che ne mostra l'avanzamento in tempo reale.

Cliccando su un ordine si torna alla scheda di dettaglio dove visualizzare tutte le informazioni complete ed utilizzare i ticket ancora disponibili per l'ordine.

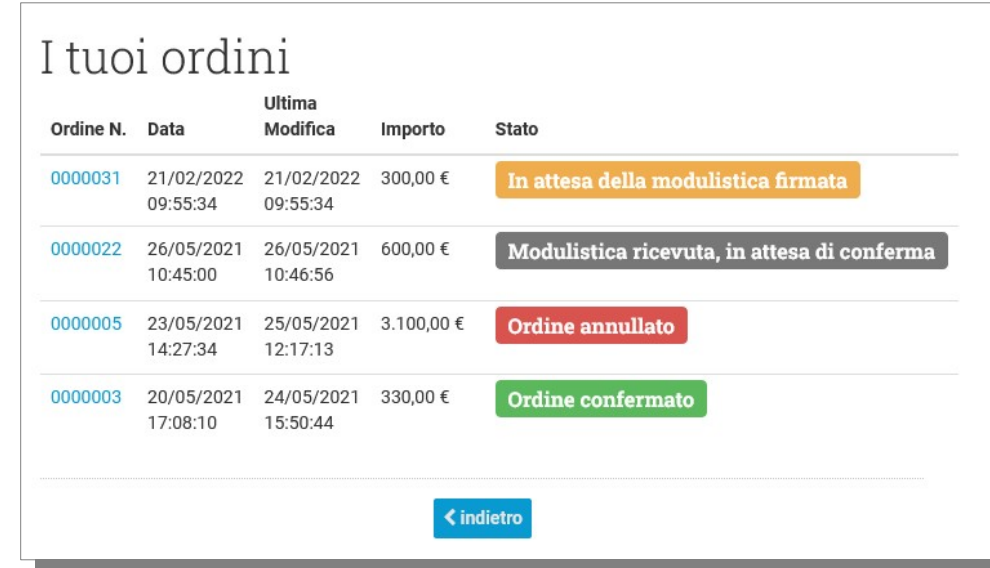

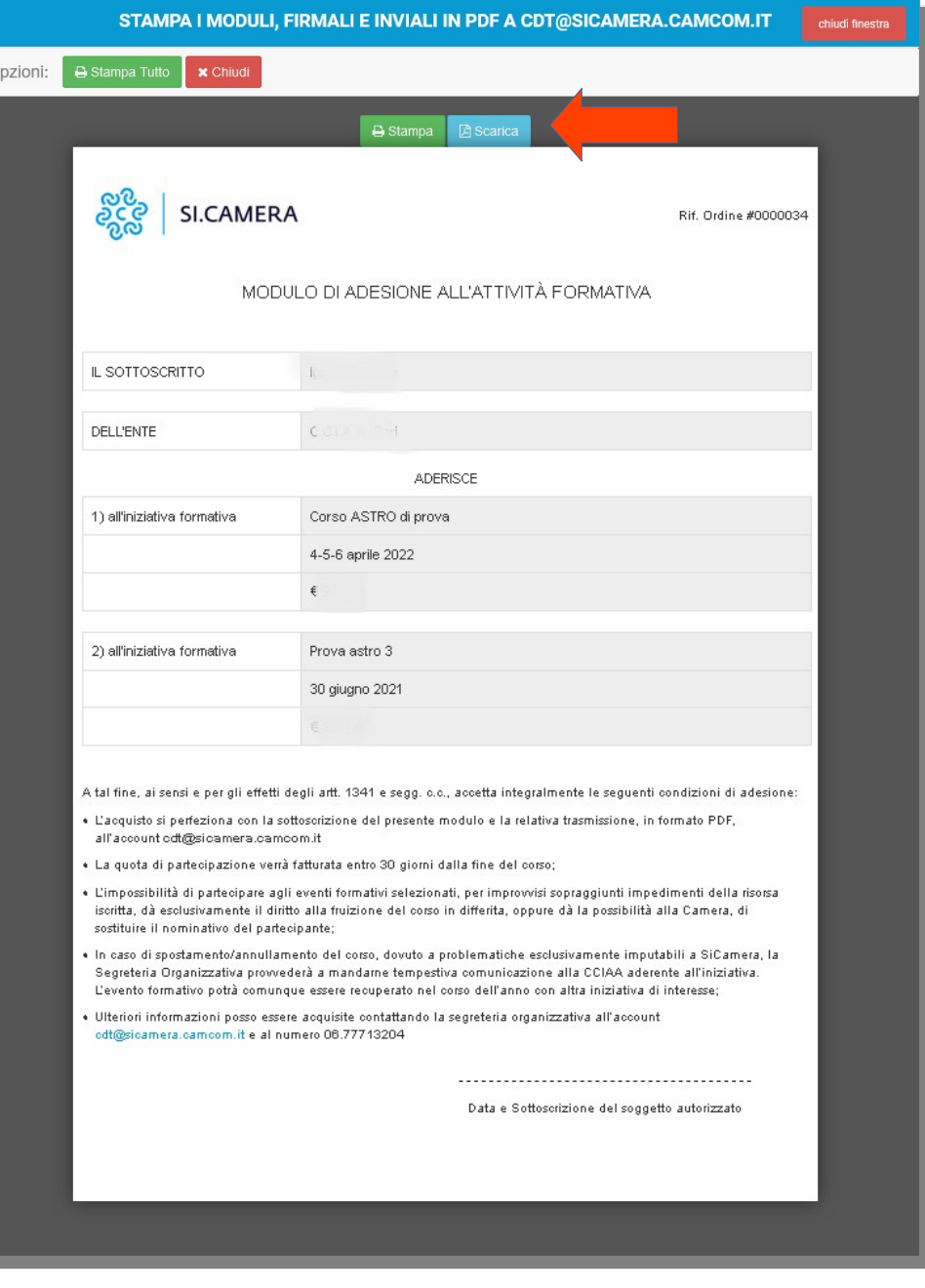

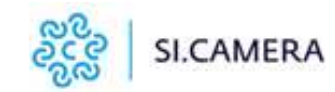

 $\Gamma$ 

TICKET SENZA ABBONAMENTO (ossia i ticket/giornata/partecipanti acquistati inferiori a 5): Sulla scheda di dettaglio di ogni iniziativa formativa ordinata, viene presentato uno schema dei ticket acquistati, con il numero di quanti di essi sono stati già prenotati e quanti rimangono da prenotare. In caso di annullamento di un corso da parte di SiCamera causa il mancato raggiungimento del numero sufficiente di partecipanti o altro improvviso impedimento organizzativo – l'ordine relativo a quel corso verrà annullato.

TICKET IN ABBONAMENTO: Sulla scheda di dettaglio di ogni iniziativa formativa ordinata, viene presentato uno schema dei ticket acquistati, con il numero di quanti di essi sono stati già prenotati, quanti rimangono da prenotare oltre ai ticket che sono nuovamente disponibili a seguito dell'annullamento di un corso da parte di SiCamera - causa il mancato raggiungimento del numero sufficiente di partecipanti o altro improvviso impedimento organizzativo. In questo ultimo caso, sarà possibile sostituire il corso annullato con altro previsto dal catalogo dell'anno in corso, al medesimo ticket dell'abbonamento stipulato, contattando la Segreteria didattica: cdt@sicamera.camcom.it.

# PILLOLA DI PROVA

Data: 16 marzo 2022 Tipologia: Corso Area: Project Management Costo: 150 € - iniziativa che rientra nel pacchetto abbonamento -

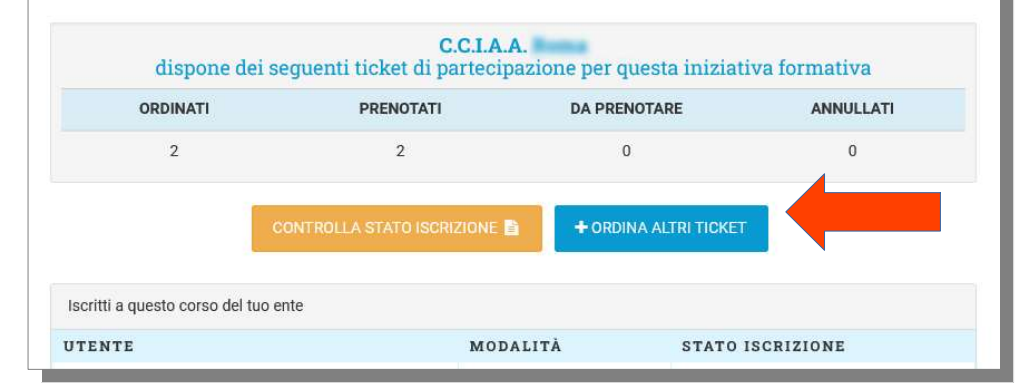

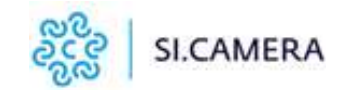